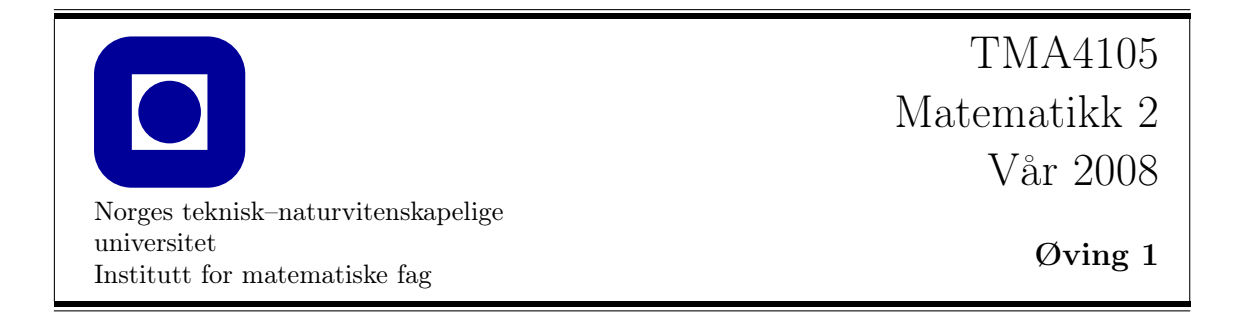

## Navn/kursparallell skrives her (ved gruppearbeid er det viktig at alle fyller ut):

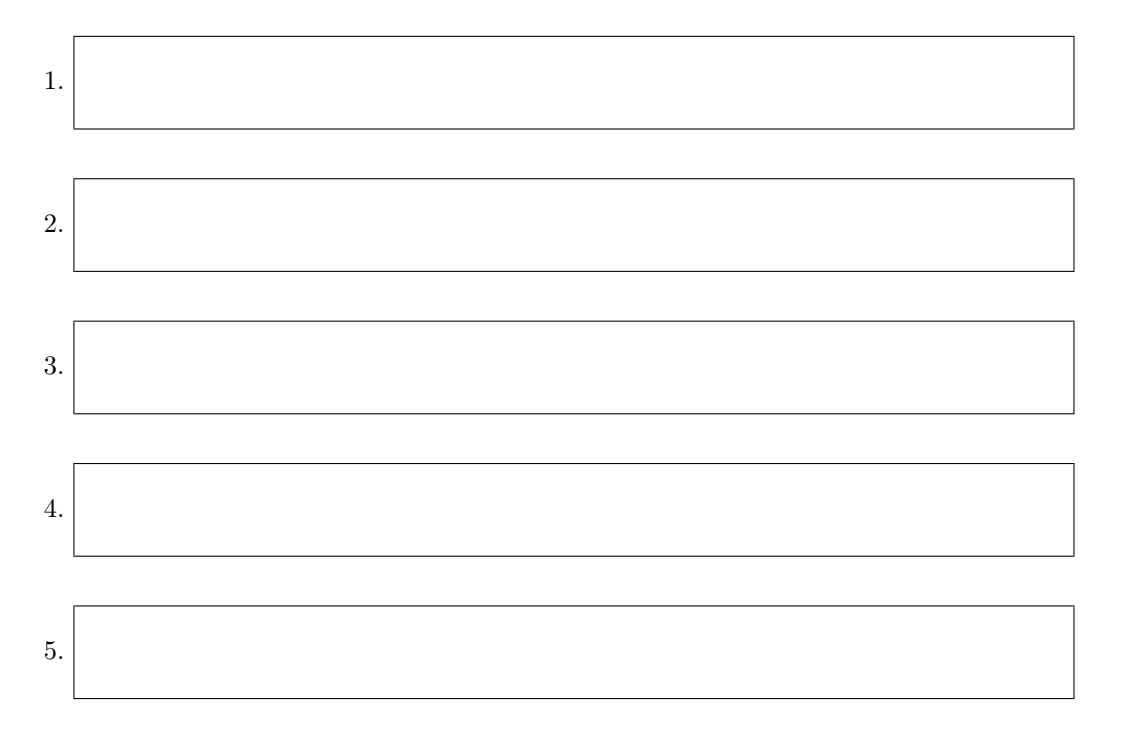

NB! Les følgende!

Besvarelsen kan leveres som gruppearbeid med maks. 5 personer i en gruppe. Hvis det leveres som gruppearbeid: Sørg for at alle deltagerne skriver navnet sitt over! Ta også med hvilken kursparallell du tilhører! Besvarelsene skal leveres på første forelesning i uke 11. Hvis det ikke passer, kan dere legge besvarelsen i posthyllen til foreleseren deres i 7. etasje i Sentralbygg II før fristen.

På hjemmesidene for kurset (fra hovedsiden, klikk på Maple i innholdsfortegnelsen) ligger Maplefiler som gir grunnleggende eksempler i bruk av programmet.

Besvarelsen som skal leveres, består av to deler:

- Oppgavearkene, med utfylte svar der hvor det er angitt.
- Utskrifter av plot laget i Maple.

Det blir angitt i oppgaveteksten hvilke plot som skal legges ved. Plottene må merkes tydelig ved å skrive på oppgavenummer. F.eks. skal plottet til oppgave 1(a) merkes med 1(a). Det er lov å legge ved ekstra svarark (stiftet sammen med oppgavearkene) hvis du trenger mer plass til svarene dine.

Det er tre oppgaver i denne øvingen, og alle tre må besvares for å få godkjent.

**1 Hensikt:** Å lære hvordan utseendet til grafen og nivåkurvene til en funksjon  $z = f(x, y)$  kan hjelpe oss til å finne ut om grenseverdien  $\lim_{(x,y)\to(a,b)} f(x,y)$  eksisterer i et punkt  $(a, b)$ .

Maplekommandoer som er mest aktuelle: plot3d, contourplot, contourplot3d

Maple-eksempelfil: Grenseverdier.mws

Vi ser først på funksjonen f gitt ved

$$
f(x,y) = \frac{x^2 + 2x^2y + y^2}{x^2 + y^2}
$$
 for  $(x, y) \neq (0, 0)$ .

a) Plot grafen til f over området  $-2 \le x \le 2, -2 \le y \le 2$ . Pass på å få med koordinatakser, ved å bruke axes=normal som option. (Merk: Du trenger ikke bekymre deg om at funksjonen ikke er definert i punktet (0, 0). Maple ignorerer i praksis dette punktet.) Utskrift av plottet skal leveres med besvarelsen, og merkes med 1(a). Se på grafen. Ut fra det du ser, tror du grenseverdien

$$
L = \lim_{(x,y)\to(0,0)} f(x,y)
$$

eksisterer?

Svar:  $\square$  ja  $\square$  nei

Hvis ja, kan du lese verdien av L av plottet?

Svar:

 $L =$ 

Gi en svært kort begrunnelse (med ord) av svarene dine her:

b) Skriv uttrykket for  $f(x, y)$  i polarkoordinater:

 $f(r \cos \theta, r \sin \theta) =$ 

Se på hva som skjer når vi lar  $r \to 0$ , og prøv ut fra dette å bevise, så godt du kan, svarene du fant i punkt (a), som kun var basert på en visuell oppfatning. Skriv argumentet ditt her:

I resten av oppgaven skal vi se på en annen funksjon f, definert ved

$$
f(x,y) = \frac{xy(x-y)}{x^2 + y^4}
$$
 for  $(x, y) \neq (0, 0)$ .

c) Plot grafen til f over området  $-2 \le x \le 2$ ,  $-2 \le y \le 2$ . Du kan bruke enten plot3d (evt. med option style=patchcontour) eller contourplot3d.

Utskrift av plottet skal leveres med besvarelsen, og merkes med 1(c).

NB! Husk at Maple tegner grafen basert på et endelig antall punkter i planet, så ujevnheter kan forekomme nær punkter hvor det er "stor aktivitet". Du kan bruke option  $grid=[n,n]$  for å spesifisere antall punkter n langs hver av aksene, men grafen kan likevel aldri bli helt nøyaktig: Problemet for Maple er at nær origo blir nevneren i funksjonsuttrykket tilnærmet null, dvs. vi får tilnærmet divisjon med null, så den numeriske beregningen bryter sammen.

Beskriv kort med ord hvordan grafen ser ut nær<sup>1</sup> punktet  $(0,0)$ . Sammenlign gjerne med grafen fra punkt (a):

d) Lag et nivåkurveplot for f i området  $-2 \le x \le 2$ ,  $-2 \le y \le 2$ . Utskrift av plottet skal leveres med besvarelsen, merket med 1(d). Bruk contourplot, evt. med option filled=true.

<sup>1</sup>Men kanskje ikke altfor nær! Jfr. kommentar over.

e) Ut fra plottet i forrige punkt, prøv å gjette deg fram til to parametriserte kurver i planet,

$$
\mathbf{r}_1(t) = x_1(t)\mathbf{i} + y_1(t)\mathbf{j} \quad \text{og} \quad \mathbf{r}_2(t) = x_2(t)\mathbf{i} + y_2(t)\mathbf{j}
$$

slik at kurvene går gjennom origo for parameterverdien  $t = 0$ , og slik at

$$
L_1 = \lim_{t \to 0} f(x_1(t), y_1(t)) \quad \text{og} \quad L_2 = \lim_{t \to 0} f(x_2(t), y_2(t))
$$

eksisterer, men  $L_1 \neq L_2$ . (*Hint:* Dette har noe å gjøre med å velge kurver som ligger i regioner av nivåkurveplottet med forskjellige farger!) Svar:

 $\mathbf{r}_1(t) =$  $\mathbf{r}_2(t) =$ 

f) For de kurvene du valgte i forrige punkt, hva blir grenseverdiene  $L_1$  og  $L_2$ ? Svar:

 $L_1 =$  $L_2 =$ 

g) Eksisterer grenseverdien

$$
\lim_{(x,y)\to(0,0)} f(x,y) ?
$$

Svar:

$$
\Box\;ja\quad\quad \Box\;nei
$$

Begrunn svaret kort:

 $|2|$  **Hensikt:** Å løse en oppgave om annenordens blandede partiellderiverte, som ville være tidkrevende å løse for hånd. Her kombinerer vi det vi lærte i forrige oppgave, med Maples evne til å regne ut partiellderiverte av kompliserte funksjonsuttrykk.

## Maplekommandoer som er mest aktuelle: plot3d, contourplot

Vi ser på funksjonen f gitt ved

$$
f(x,y) = \frac{xy(x^4 - y^2)}{x^4 + y^2}
$$
 for  $(x, y) \neq (0, 0)$ .

a) Finn de partiellderiverte  $f_x = f_1$ ,  $f_y = f_2$ ,  $f_{xy} = f_{12}$  og  $f_{yx} = f_{21}$  ved hjelp av Maple. (Se filen Funksjoner.mws på Maplesidene for å lære hvordan du regner ut partiellderiverte.) Som en sjekk, svar på følgende:

 $f_x(1, 2) =$  $f_{xy}(1, 2) =$ 

- b) Plot grafene til f,  $f_x$  og  $f_{xy}$  over området  $-1 \le x \le 1, -1 \le y \le 1$ . Utskrift leveres med besvarelsen. Merkes med 2(b) og henholdsvis f,  $f_x$  og  $f_{xy}$ .
- c) Begrunn kort, på bakgrunn av grafen til  $f$ , at hvis vi definerer

$$
f(0,0) = 0,
$$

så blir f kontinuerlig i origo:

d) Fyll ut svarene:

$$
f(h, 0) =
$$

$$
f(0, k) =
$$

e) Bruk svarene i forrige punkt til å regne ut:

$$
f_x(0,0) = \lim_{h \to 0} \frac{f(h,0) - f(0,0)}{h} =
$$

$$
f_y(0,0) = \lim_{k \to 0} \frac{f(0,k) - f(0,0)}{k} =
$$

f) Fyll ut svarene:

$$
f_y(h, 0) =
$$

$$
f_x(0, k) =
$$

g) Bruk svarene i forrige punkt til å regne ut:

$$
f_{yx}(0,0) = \lim_{h \to 0} \frac{f_y(h,0) - f_y(0,0)}{h} =
$$

$$
f_{xy}(0,0) = \lim_{k \to 0} \frac{f_x(0,k) - f_x(0,0)}{k} =
$$

h) Hvorfor er resultatet fra forrige punkt ikke i strid med følgende resultat.(Se også side 726 i læreboka.)

Teorem: Hvis  $f_{xy}$  og  $f_{yx}$  er kontinuerlige i et punkt  $(a, b)$  og f,  $f_x, f_y$  alle er kontinuerlige i en åpen omegn om  $(a, b)$ , da er  $f_{xy} = f_{yx}$  i punktet  $(a, b)$ .

(*Hint*: Se på plottet av  $f_{xy}$  fra punkt (a). Evt. kan du supplere med et nivåkurveplot. Tror du  $f_{xy}$  er kontinuerlig i origo?)

Skriv et kort, begrunnet svar her:

3 Hensikt: Å lære hvordan vi ved hjelp av grafen og nivåkurvene til en funksjon  $z = f(x, y)$ omtrentlig kan lokalisere og klassifisere de kritiske punktene. Videre hvordan vi kan kombinere denne omtrentlige informasjonen med Maples evner som ligningsløser, for å finne nøyaktige svar. Videre å få øvelse i bruk av annenderiverttesten.

## Maplekommandoer som er mest aktuelle: contourplot, contourplot3d, fsolve

Maple-eksempelfil: Kritiske\_punkter.mws

Vi ser på funksjonen f gitt ved

$$
f(x,y) = \frac{x^2y + 2xy^2 - 3xy}{1 + x^6 + y^4}.
$$

a) Bruk contourplot3d til å tegne grafen til f over  $-3 \le x \le 3, -3 \le y \le 3$ . Bruk options filled=true og axes=normal. Evt. også scaling=constrained. Se eksempelfilen for andre options som kan gjøre plottet mer lesbart. Husk også at du kan justere options interaktivt ved å høyreklikke på plottet. Utskrift leveres og merkes med 3(a). Tenk på grafen som et landskap. Beskriv kort med ord de viktigste karakteristika ved

dette landskapet:

b) Lag et nivåkurveplot, over samme område som i forrige punkt. Bruk contourplot. Eksperimenter gjerne med forskjellige options for best mulig lesbarhet. Utskrift leveres, merket med 3(b).

Basert på de to plottene du har laget, lokaliser så nøyaktig du kan (ihvertfall riktig til én desimal!) de absolutte maksimums- og minimumspunktene til f, og angi verdien av f i disse punktene. Du kan "zoome inn" på et mindre område i nivåkurveplottet, ved å endre x- og y-intervallene. Det kan også være nyttig å legge inn flere nivåkurver, ved hjelp av option contours = n, der  $n$  er antallet nivåkurver du vil ha. Svar:

Absolutt maksimum  $f_{\text{max}} \approx$  i punktet  $(x, y) \approx$ Absolutt minimum  $f_{\min} \approx$  i punktet  $(x, y) \approx$ 

I resten av oppgaven skal vi se etter lokale maksima, minima og sadelpunkter til  $f(x, y)$  på området

 $-3 \le x \le 3, \quad -3 \le y \le 3$  (\*)

Vi tar altså ikke hensyn til hva som skjer på randen av området!

c) Fra plottene i (a) og (b) lokaliser omtrentlig de kritiske punktene til  $f(x, y)$ , og klassifiser dem som lokale maksima, minima eller sadelpunkter. Husk at vi ikke tar hensyn til randen av området! NB! Du kan også zoome inn på områder du er usikker på. Pass på så ingen ekstremalpunkter blir oversett. Svar:

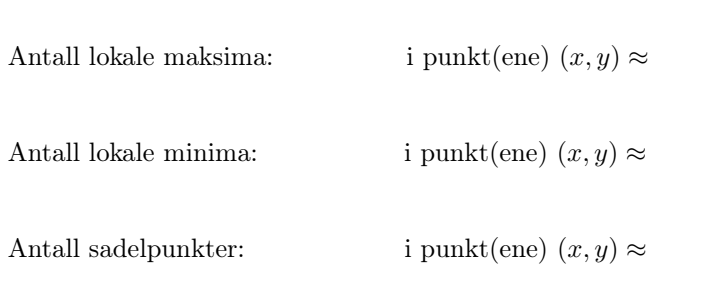

d) Bruk Maple til å regne ut de førsteordens partiellderiverte til f, og evaluer disse i hvert av de punktene du fant i (b) og (c).

Med andre ord, hvis du f.eks. fant at et av de kritiske punktene til f hadde koordinater omtrent lik (−0.2, 0.6), så skal du finne fx(−0.2, 0.6) og fy(−0.2, 0.6). (Bruk Maple, selvsagt!) Gjør dette for alle punktene du fant.

Skriv ned svarene dine her:

e) Bruk svaret ditt fra (d) til å avgjøre om noen av de punktene du fant i (c) er eksakte kritiske punkter, og angi i så fall hvilke. Svar (må begrunnes):

f) For de punktene du fant i (c), men som ikke var eksakte kritiske punkter, finn mer nøyaktige koordinater ved å bruke fsolve. (Se eksempelfilen.) Skriv svarene her:

g) Regn ut diskriminanten fra annenderiverttesten,

$$
\Delta = f_{xx}f_{yy} - (f_{xy})^2
$$

som funksjon av  $(x, y)$ , og evaluer denne i de kritiske punktene du har funnet (i (c) og eventuelt i (f)). I de tilfeller hvor diskriminanten er  $> 0$ , sjekk også fortegnet til  $f_{xx}$  for å avgjøre om det er et lokalt maksimum eller minimum.

Med andre ord, hvis du f.eks. fant at et av de kritiske punktene til f hadde koordinater (−0.21, 0.63), så skal du finne ∆(−0.21, 0.63), og hvis dette tallet er positivt, skal du også finne  $f_{xx}(-0.21, 0.63)$ . Du skal selvsagt bruke Maple til å regne ut disse tallene!

Gjør dette for hvert av de kritiske punktene du har funnet, og konkluder ut fra annenderiverttesten om det dreier seg om et lokalt maksimum, minimum eller sadel, eller om testen ikke er anvendbar i dette punktet.

NB! Som en sjekk: Stemmer denne klassifiseringen med den fra punkt (c)? Skriv ned svarene dine på neste side:

Svar på  $3(h)$ :

(Ekstra plass til å skrive på, om nødvendig.)